# **SECURE**

#### **Case Studies, Lessons Learned**

**Ing. Tijl Deneut Lecturer Applied Computer Sciences Howest Researcher XiaK, Ghent University**

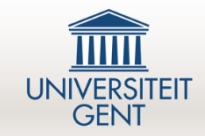

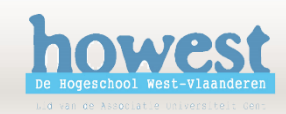

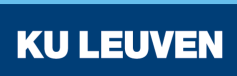

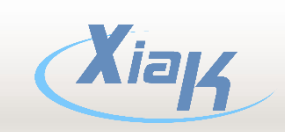

### Case Study Overview

- 3 different types of cases
- Troubleshooting
	- "We have systems shutting down, why exactly?"
- Implementation
	- "We want to adapt our network, can you assist?"
- Security
	- "Is this secure and why not?"

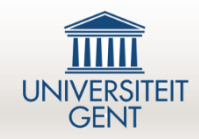

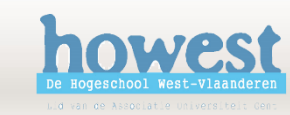

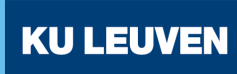

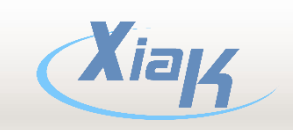

#### Troubleshooting Case Studies

Usually, we start capturing network data and with the resulting PCAP files, we try to find the problem and provide recommendations

#### Example Case Studies:

1. Cogeneration (*WKK*) generates false positive messages: alarms were received about emergency buttons pressed that weren't pressed

*Presented on 2015-05-07*

2. PLC switches to STOP Mode every day because of abnormal large TCP packets being broadcasted *Presented on 2016-03-15*

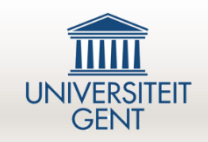

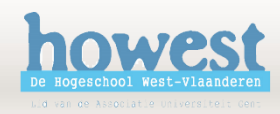

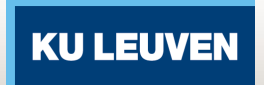

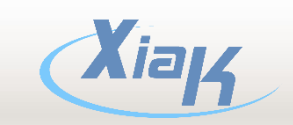

## Lessons Learned **Troubleshooting**

#### A common factor with troubleshooting was the amount of unnecessary traffic

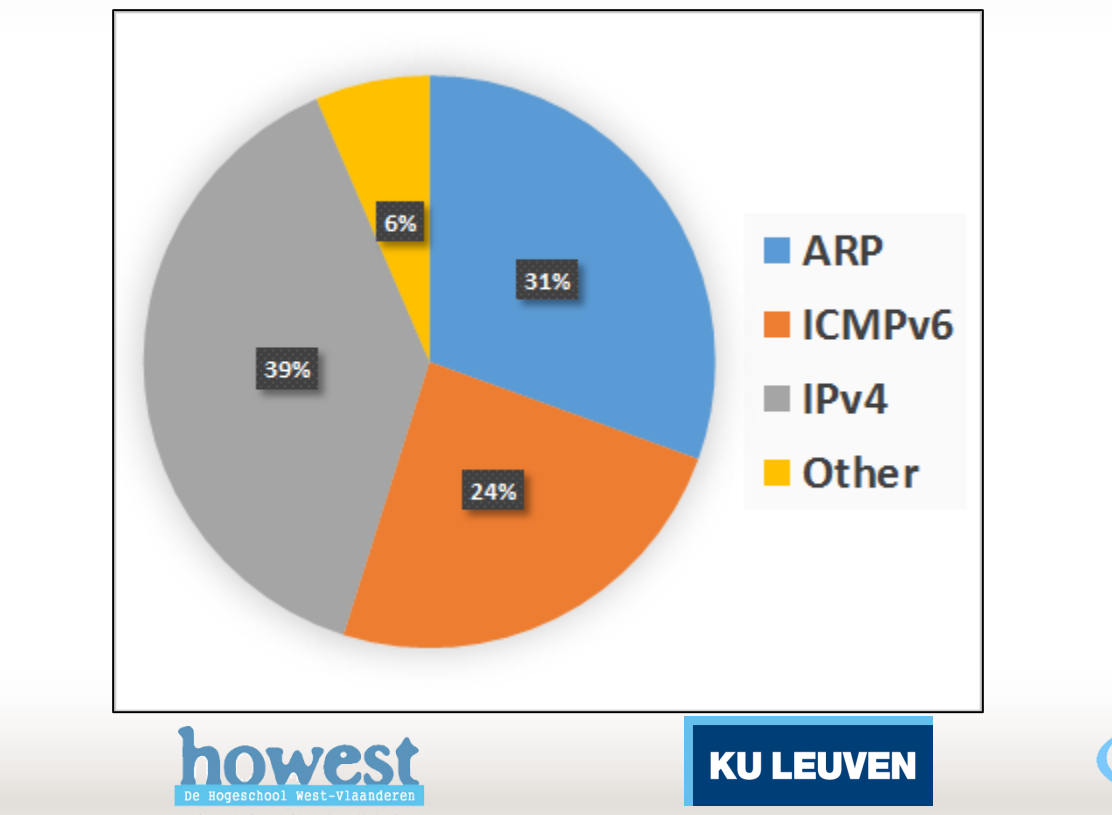

#### Implementation Case Studies

General case: companies migrating from a certain network layout to a better layout.

Besides assistance we try to take captures **before** the migration and compare them with captures taken **after** the migration.

Example Case:

- Migration from a flat network to fully VLAN'ed network with interVLAN routing

*Presented today*

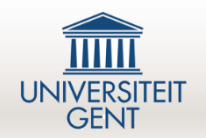

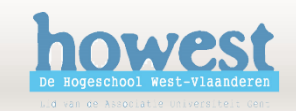

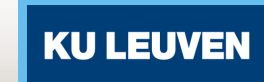

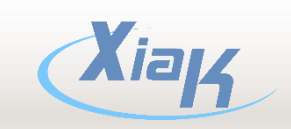

#### Implementation Case Study

#### **Company had a large and mostly "flat" network**

- This means every device can connect directly to every other device. No intermediary routers
- The network traffic looked similar to that in the troubleshooting cases, so lots of broadcasts
- How do we implement network enhancements to prevent future problems?
- Used VLANs: not just separating the Office from the Production network, but creating a network **per machine**

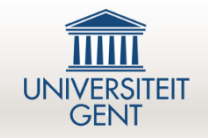

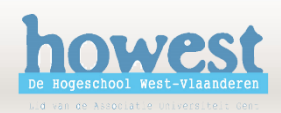

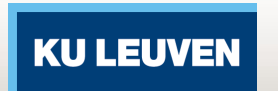

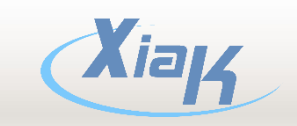

## Data gathered (raw)

Statistics from data gathered at the **entry** of one (large) machine (over a period of **exactly** 24 hours)

- 90% decrease in total packets sent over the network
- 90.2% decrease in average packets/sec
- 207. 9% increase in average packet size, optimizing network I/O by sending small packets less frequently, avoiding connection establishment overhead
- 69.7% decrease in average used bandwidth
- 75.7% decrease in ARP table size
- 99.4% decrease in total broadcast packets

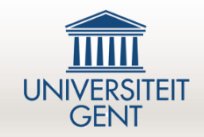

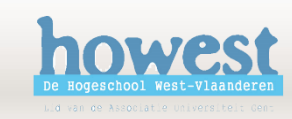

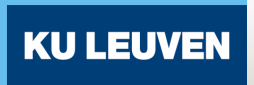

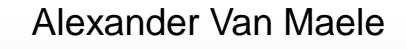

# Lessons Learned Segmentation Results

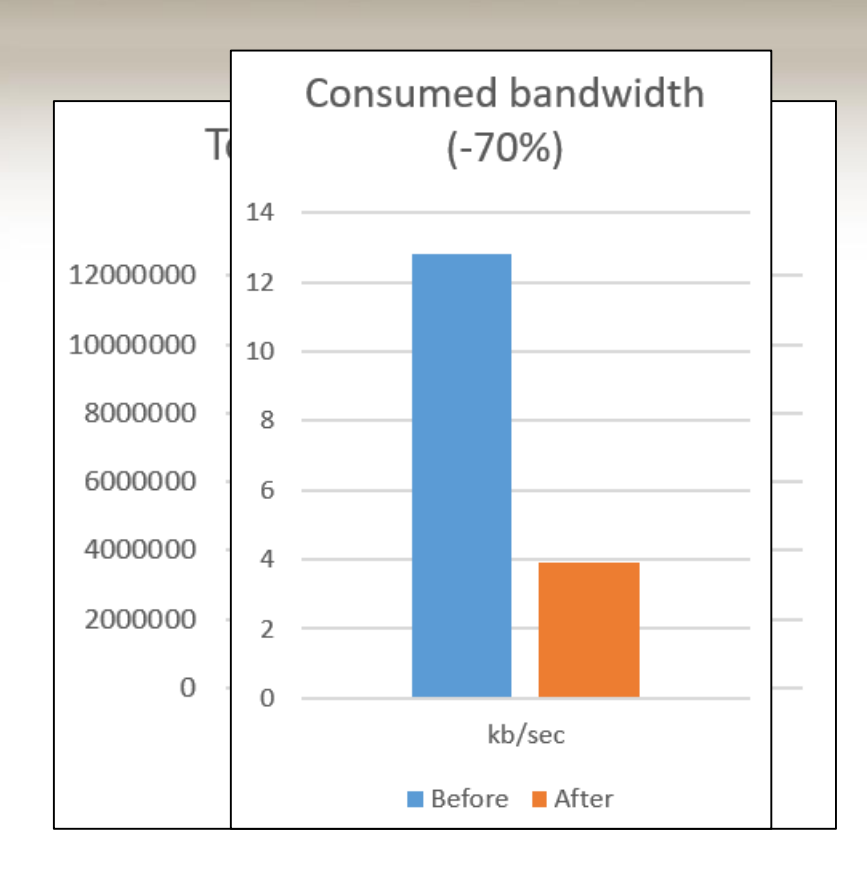

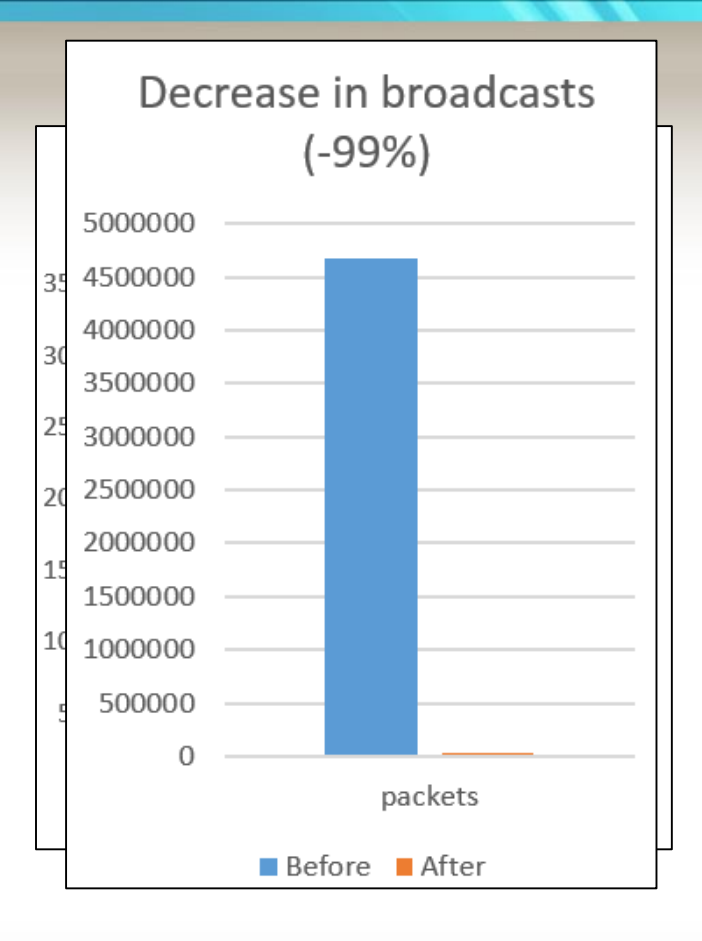

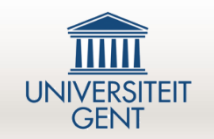

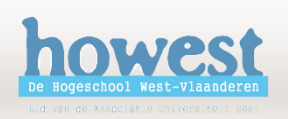

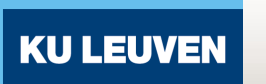

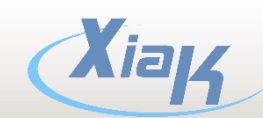

#### Security Case Studies

Larger vendors and companies requesting various audits and research

- 1. Confirmed several security bugs in current ICS hardware and resolved them, for **BECKHOFF** *Presented on 2015-12-03 and 05-07 and …*
- 2. Brand new hardware "*pen"* tested for → Presented today
- 3. Assist in secure Remote Access ICS setup **in the field** → *Starting phase, presented today*

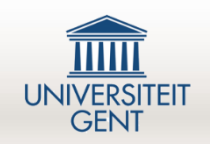

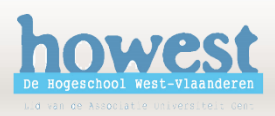

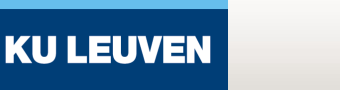

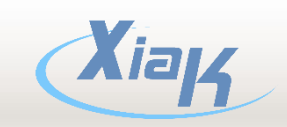

#### Beckhoff Case Study overview

- Both the Beckhoff CX9020 PLC as well as the CP6066 suffered from the same vulnerability in their website (*http://<ip>/config*) that allowed **Unauthenticated Access** and eventually **Remote Code Execution**
- After consultation with the German Beckhoff engineering department a **Software Update** was released mid August 2015 that fixes these issues

Technical details: [CVE-page](https://cve.mitre.org/cgi-bin/cvename.cgi?name=CVE-2015-4051) / [Firmware update](ftp://ftp.beckhoff.com/software/embPC-Control/CX90xx/CX9020/CE/TC3/) Exploit script: <http://www.github.com/tijldeneut>

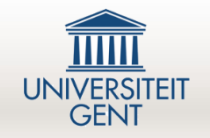

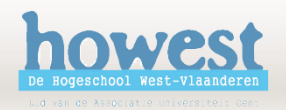

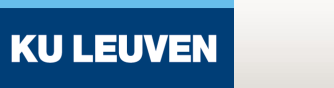

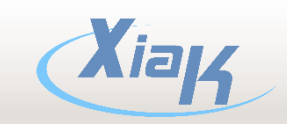

## Siemens Case Study overview

#### Security Investigation on Scalance S615

- Newest **SINEMA Remote Connect** router
- Built specifically for secure VPN connections using a companion software a.k.a. Virtual Machine (Debian)

#### **Results**

- Investigating the Router webserver showed no security problems
	- E.g. when opening it the first time, the password **must** be changed to a **strong** password
- VPN Tunnel research is ongoing, but OpenVPN (especially when using **signed** certificates) is a very good choice!
- Fuzzing several services did not cause any problems
	- $\rightarrow$  Using off-the-shelf Linux Distributions can be a big plus, e.g. for updates

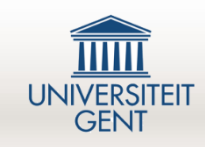

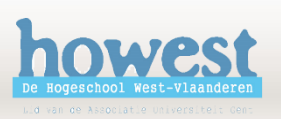

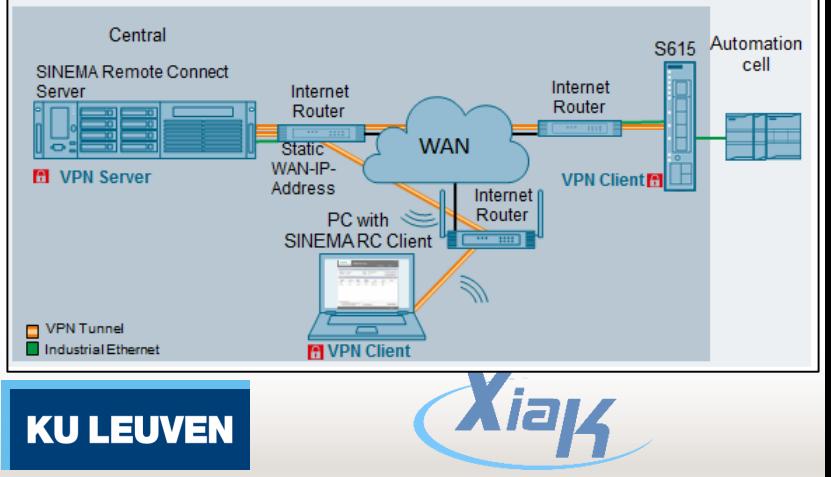

## Siemens Case Study Results

Only Good news? Almost  $\odot$ 

• The delivered Firmware had SNMP enabled with the default community string *public*. As previously demonstrated, this could be an information disclosure problem

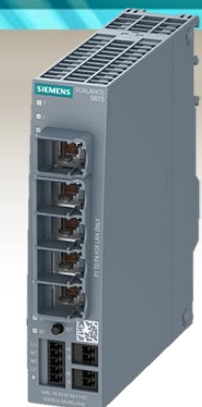

 $\rightarrow$  However, when performing a **firmware update** and restoring the factory defaults, we learned this was no longer the case.

• A different problem would be the Profinet Discovery protocol (aka *PN\_DCP*). This router, just like most industrial Siemens hardware (and software) we know off, responds to PN\_DCP Get ánd Set packets. This allows for unauthenticated read and write of e.g. the network settings.

 $\rightarrow$  Enabled by default, this behavior cán be disabled on this router.

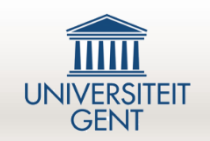

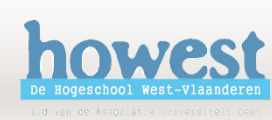

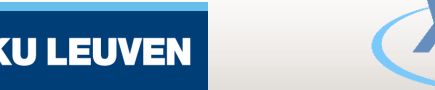

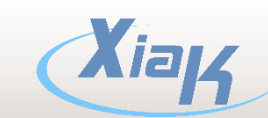

## New Case Study (April 2016)

- Assisting in configuring a **Remote Access**  scenario where a PLC needs to be accessed by **End Users** in a secure way
- Including access from mobile devices
- Including separate technical access pages

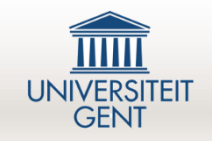

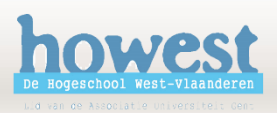

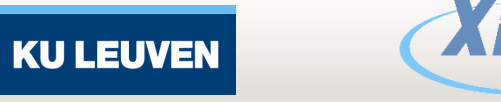

# Security Case Studies continued …

Certain research cases were requested by **several companies:**

- "Please investigate TeamViewer security" Resulted in a script+article as presented on *2015-12-03*
- "Please investigate Microsoft Remote Desktop security" *Presented today*

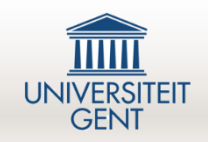

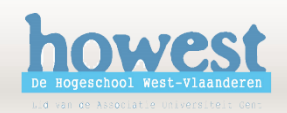

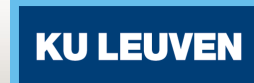

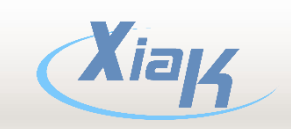

# Remote Desktop Protocol

- Technique for taking over a Windows PC remotely
- Client is present on Show Options Connect every Windows version since XP (mstsc.exe)
- Supports a lot of features: Copy-Paste, File System & Audio Redirection, Printer & Port Redirection

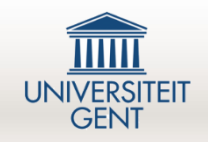

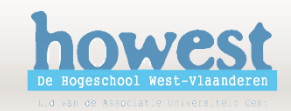

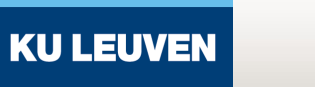

Remote Desktop Connection

www.xiak.be

xiak \tijl.deneut

You can edit or delete these credentials.

Computer:

User name:

**Remote Desktop Connection** 

Saved credentials will be used to connect to this computer.

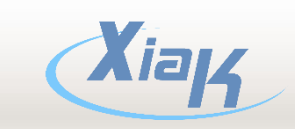

×

Help

 $\checkmark$ 

#### RDP Security Features 1

- Since 2006, RDPv6 supports RC4 cipher for encryption, still supported up to today
	- This means XPSP2, 2003SP1 and later
	- Still supported by most recent RDP clients **today**
	- Older server versions (<=v5.2) are **no longer supported**  since 2012 (Win8 & Server2012), so encryption is always present as of 2012
- $\rightarrow$  RC4 is insecure, but difficult to decrypt in real-time

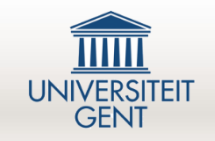

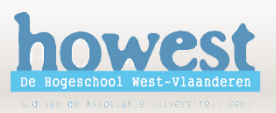

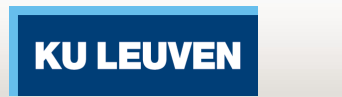

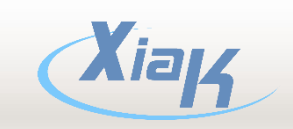

• Since 20 Level Au

> – Uses s cipher,

– Only w client is

> **UNIVERSITEI GENT**

Lid van de Associatie Universiteit Gen

 $\rightarrow$  This is neg the **Server**  $\rightarrow$  Not poss

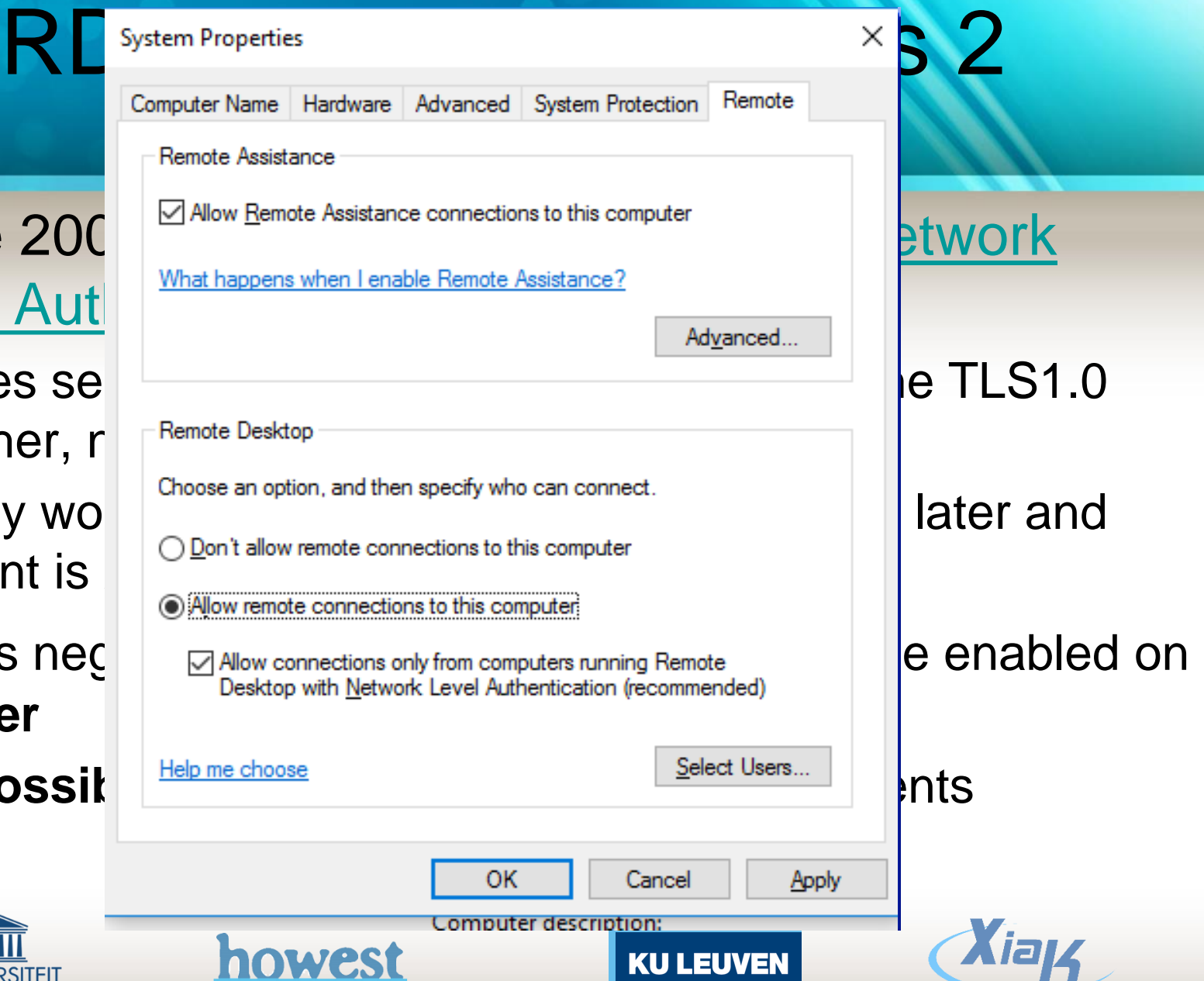

#### Known Security Issues

- Oldest RDP implementations have no encryption, so easy Man-in-the-Middle would reveal credentials
- All RDP sessions are susceptible to in-memory credential harvesting (Kerberos passwords in *lsass.exe*)
- MS12-020/CVE-2012-0002 DOS vulnerability (March 2012)  $\rightarrow$  Crashes the client without the need for credentials, public code [available](https://gist.github.com/jamesejr/6330932)
- MS15-067/CVE-2015-2373 vulnerability (July 2015)  $\rightarrow$  No public code available (yet)

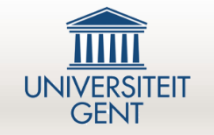

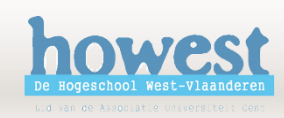

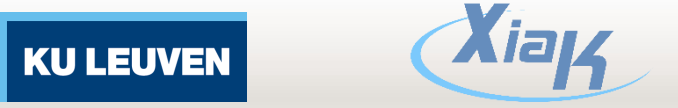

#### But there is more …

- Let's get back to the Man in the Middle option:
- When an RDP session is started, there is always a **negotiation phase** between the client and the server. In this phase the server usually sends his public certificate to the client who uses that to encrypt all further data.
- This negotiation can result in one out of three types of connection types:
	- RDP Security Layer: Native encryption, only possible with AD
	- CredSSP: SSL with NLA, separate proprietary protocol
	- SSL: TLS 1.0 or RC4 with PKI using certificates

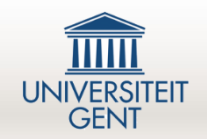

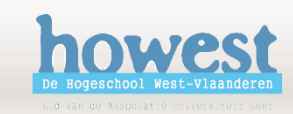

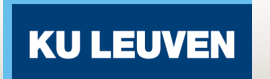

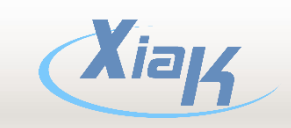

# The pitfall

- Both last options will result in this Accept Window
- Our attack will result in **replacing** the public SSL certificate issued by the server with one of our own
- In short: we can **strip** the SSL certificate from the connection (ssltrip)

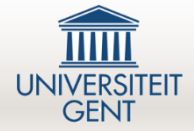

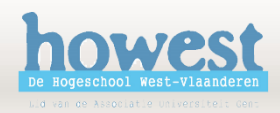

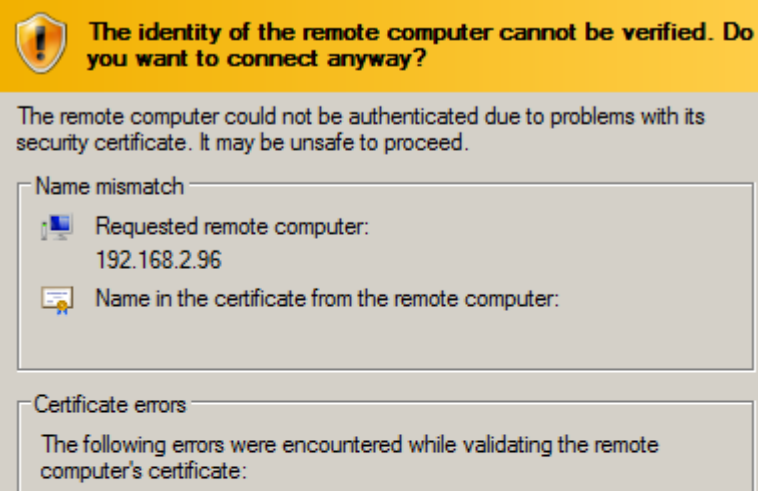

**La Remote Desktop Connection** 

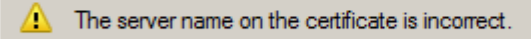

 $\bigwedge$  The certificate is not from a trusted certifying authority.

Do you want to connect despite these certificate errors?

 $\Box$  Don't ask me again for connections to this computer

View certificate...

**KU LEUVEN** 

No

 $\vert x \vert$ 

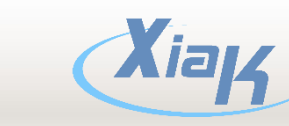

Yes

#### Is this brand new?

- Not for [HTTP](https://moxie.org/software/sslstrip/) (sslstrip) – But this is RDP
- Not for RDP either
	- The old Windows tool *['Cain & Abel'](http://www.oxid.it/cain.html)* supports RDP sniffing
		- But buggy, unreliable and only for older RDP versions

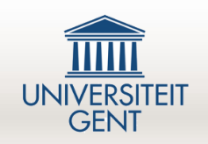

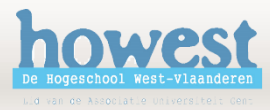

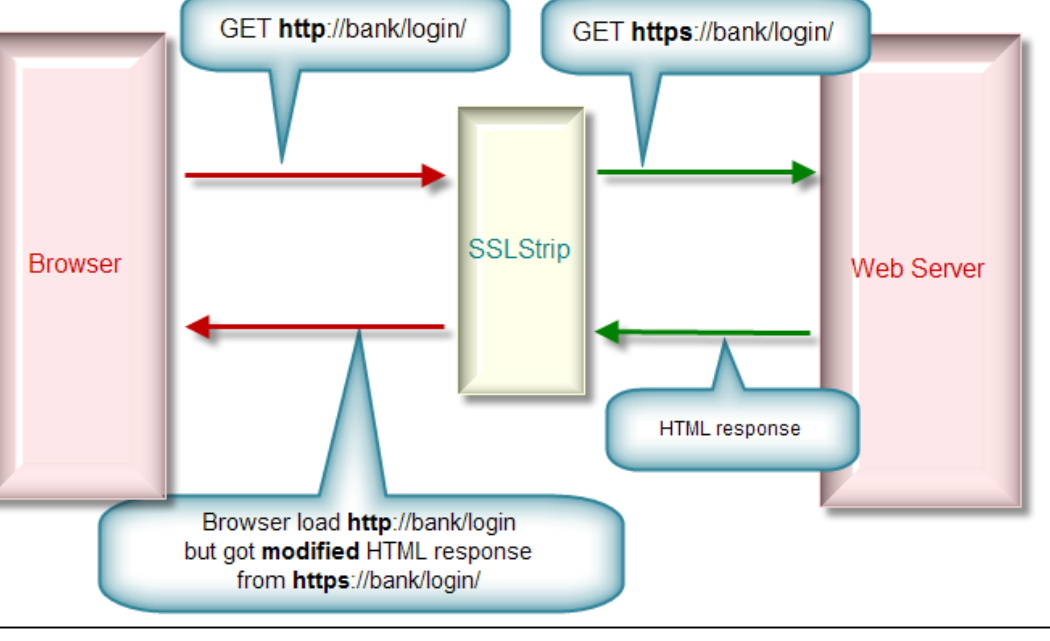

**KU LEUVEN** 

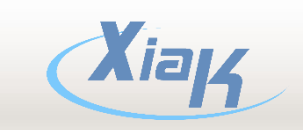

#### What is new?

#### *rdpstrip.py*

- $\rightarrow$  Accepts RDP connections and forwards them to a server
- Requirements: Python
- Works on: Windows & Linux
- 3 modes:
	- Sniffing mode: just show RDP endpoints, no certificate interception
	- Forward: client connects to hacker, requires only server IP
	- Mitm: rdpstrip.py will also perform ARP Poisoning, requires server and client IP (Linux Only)

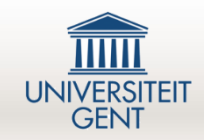

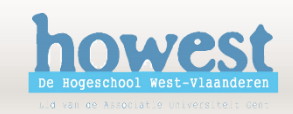

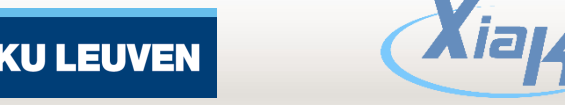

#### So what's so special?

#### **The output**!

The scripts parses all data as it passes by

- Credentials and interesting information are captured and stored in a log file
- All keystrokes are also captured and stored in a separate log file
- A PCAP file (Linux only) is made with all captured and unencrypted data

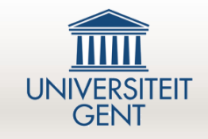

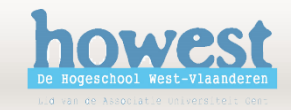

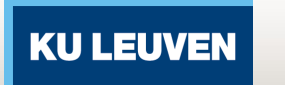

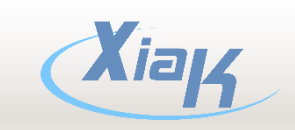

#### Show me

#### Demo

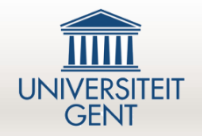

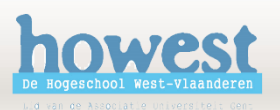

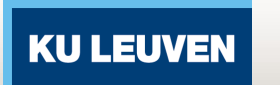

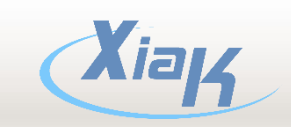

### What did we discover?

- The displayed certificate Window differs a little bit
	- This is however configurable and thus fixable
- Jumping into an established session actually returns an error message
- Unless you are using **Third Party** tools (mRemote!)

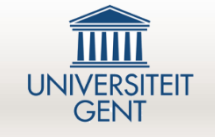

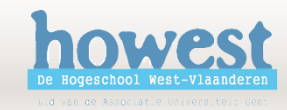

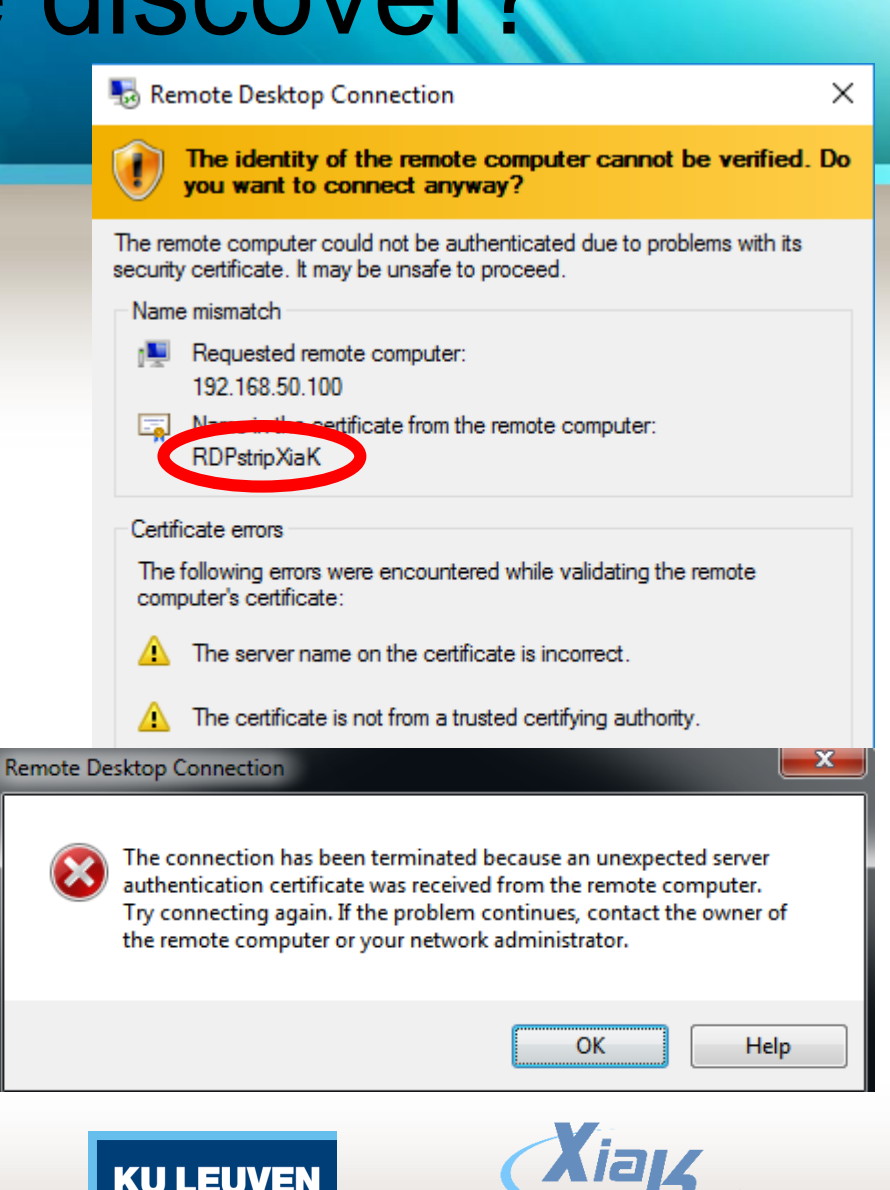

#### Why should we care?

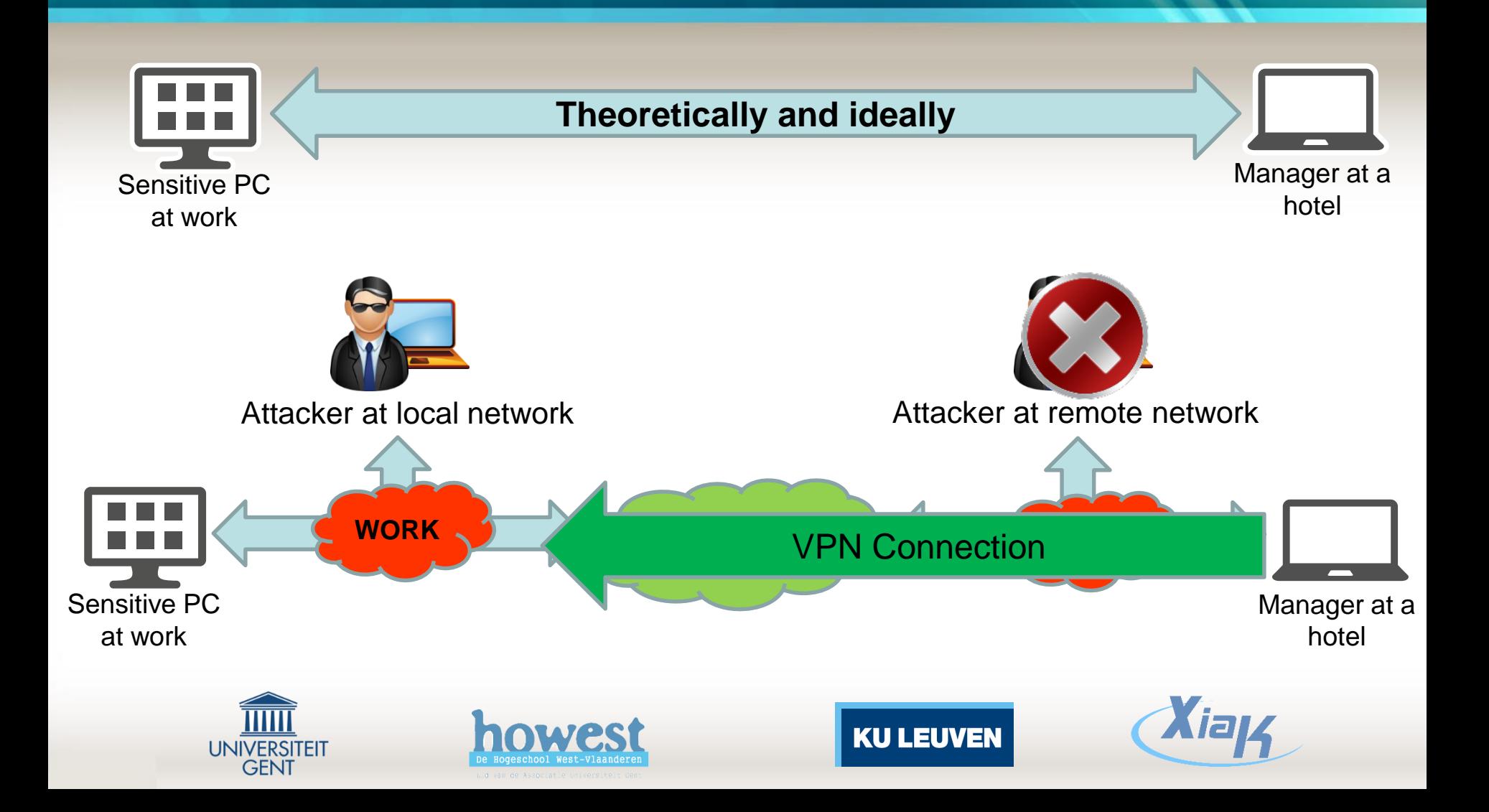

#### Best solution?

- Switch to the newest RDP version (where possible)
- Enable Network Level Authentication (where possible)
- Use a "Jump Station" (together with VPN)

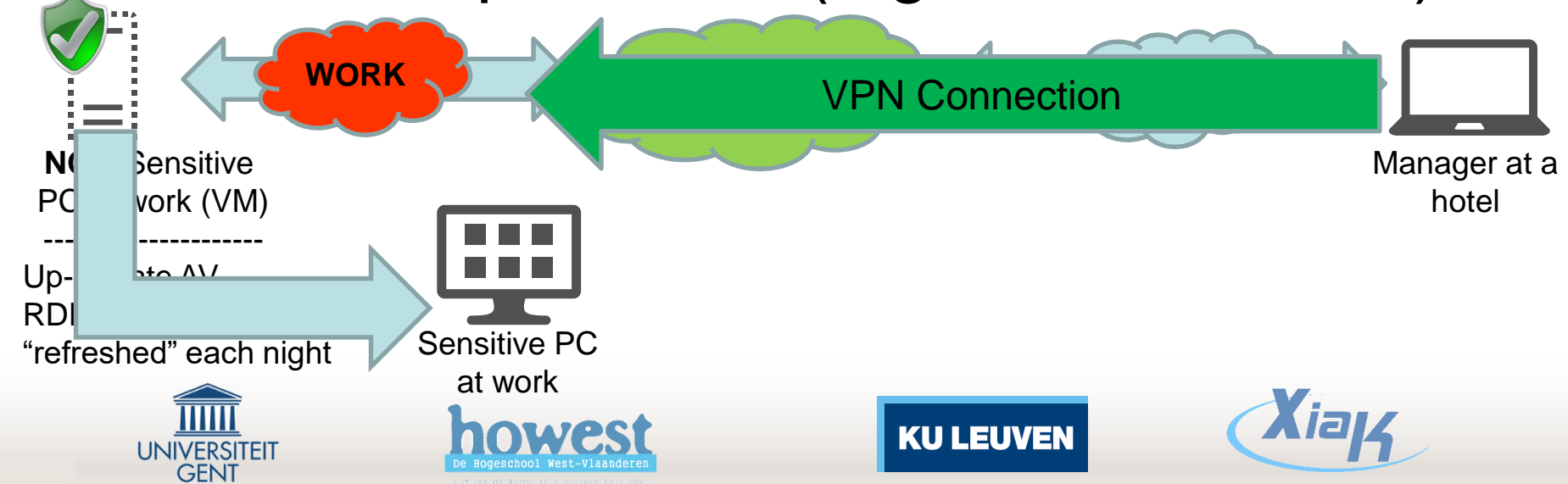

#### Questions?

New case studies or challenges are still welcome

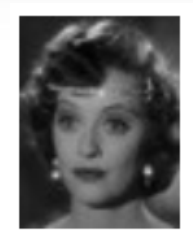

"The key to life is accepting challenges. Once someone stops doing this, he's dead."

- Bette Davis

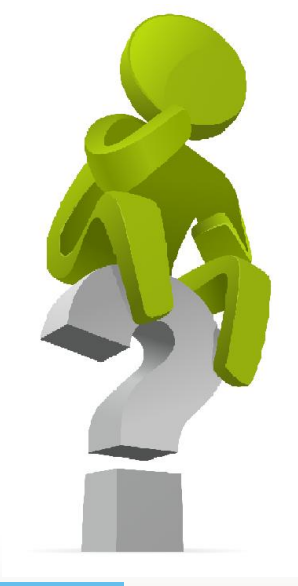

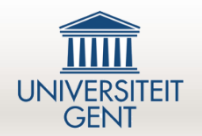

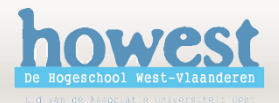

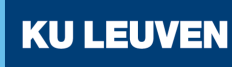

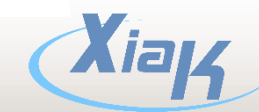